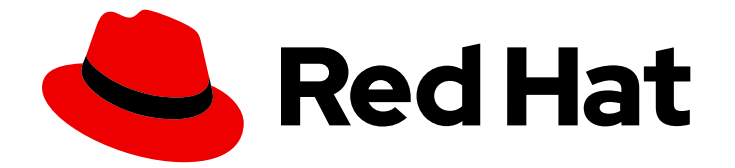

# Red Hat Satellite 6.14

# Amazon Web Services への Red Hat Satellite の デプロイ

Amazon Web Services への Satellite Server および Capsule のデプロイメント

Last Updated: 2024-03-27

# Red Hat Satellite 6.14 Amazon Web Services への Red Hat Satellite のデプ ロイ

Amazon Web Services への Satellite Server および Capsule のデプロイメント

Red Hat Satellite Documentation Team satellite-doc-list@redhat.com

### 法律上の通知

Copyright © 2024 Red Hat, Inc.

The text of and illustrations in this document are licensed by Red Hat under a Creative Commons Attribution–Share Alike 3.0 Unported license ("CC-BY-SA"). An explanation of CC-BY-SA is available at

http://creativecommons.org/licenses/by-sa/3.0/

. In accordance with CC-BY-SA, if you distribute this document or an adaptation of it, you must provide the URL for the original version.

Red Hat, as the licensor of this document, waives the right to enforce, and agrees not to assert, Section 4d of CC-BY-SA to the fullest extent permitted by applicable law.

Red Hat, Red Hat Enterprise Linux, the Shadowman logo, the Red Hat logo, JBoss, OpenShift, Fedora, the Infinity logo, and RHCE are trademarks of Red Hat, Inc., registered in the United States and other countries.

Linux ® is the registered trademark of Linus Torvalds in the United States and other countries.

Java ® is a registered trademark of Oracle and/or its affiliates.

XFS ® is a trademark of Silicon Graphics International Corp. or its subsidiaries in the United States and/or other countries.

MySQL<sup>®</sup> is a registered trademark of MySQL AB in the United States, the European Union and other countries.

Node.js ® is an official trademark of Joyent. Red Hat is not formally related to or endorsed by the official Joyent Node.js open source or commercial project.

The OpenStack ® Word Mark and OpenStack logo are either registered trademarks/service marks or trademarks/service marks of the OpenStack Foundation, in the United States and other countries and are used with the OpenStack Foundation's permission. We are not affiliated with, endorsed or sponsored by the OpenStack Foundation, or the OpenStack community.

All other trademarks are the property of their respective owners.

### 概要

Red Hat Satellite Server および Capsules を Amazon Web Services (AWS) Elastic Compute Cloud (Amazon EC2) にデプロイする際には、このガイドを使用してください。

### 目次

# 目次

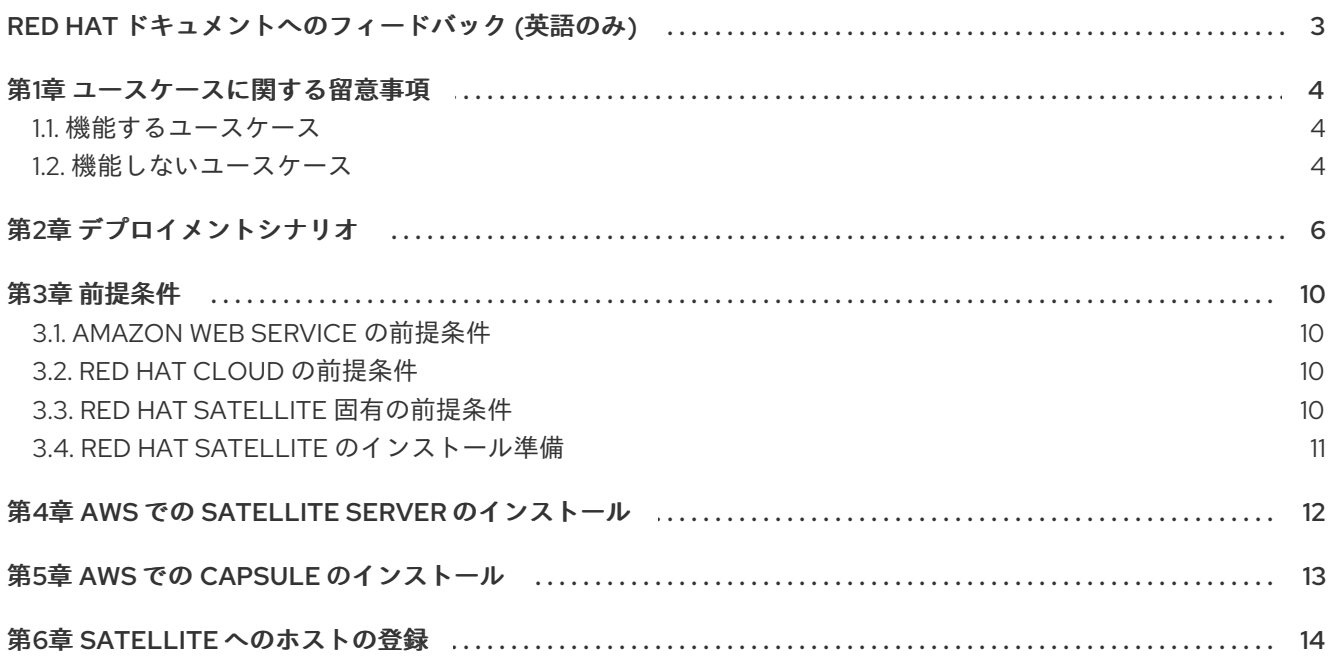

### RED HAT ドキュメントへのフィードバック (英語のみ)

<span id="page-6-0"></span>Red Hat ドキュメントに対するご意見をお聞かせください。ドキュメントの改善点があればお知らせく ださい。

Bugzilla でチケットを作成することでフィードバックを送信できます。

- 1. [Bugzilla](https://bugzilla.redhat.com/enter_bug.cgi?product=Red Hat Satellite) のWeb サイトに移動します。
- 2. Component フィールドで、**Documentation** を使用します。
- 3. Description フィールドに、ドキュメントの改善に関するご意見を記入してください。ドキュ メントの該当部分へのリンクも追加してください。
- 4. Submit Bug をクリックします。

## 第1章 ユースケースに関する留意事項

<span id="page-7-0"></span>Amazon Web Services はイメージのみのサービスであるため、Satellite のユースケースによっては、 Amazon Web Services 環境では動作しない、または追加設定が必要な場合があります。Amazon Web Services で Satellite を使用する予定がある場合は、使用するユースケースのシナリオが Amazon Web Services 環境で利用可能であることを確認してください。

### <span id="page-7-1"></span>1.1. 機能するユースケース

AWS では、以下の Red Hat Satellite のユースケースを実行できます。

- Red Hat [サブスクリプションの管理](https://access.redhat.com/documentation/ja-jp/red_hat_satellite/6.14/html-single/managing_content/index#Managing_Red_Hat_Subscriptions_content-management)
- [コンテンツのインポート](https://access.redhat.com/documentation/ja-jp/red_hat_satellite/6.14/html-single/managing_content/index#Importing_Content_content-management)
- [エラータの管理](https://access.redhat.com/documentation/ja-jp/red_hat_satellite/6.14/html-single/managing_content/index#Managing_Errata)
- [手動でのホストの登録](https://access.redhat.com/documentation/ja-jp/red_hat_satellite/6.14/html-single/managing_hosts/index#Registering_a_Host_Manually_managing-hosts)
- Red Hat [Insights](https://access.redhat.com/products/red-hat-insights/#satellite6)
- IdM [経由のレルム統合](https://access.redhat.com/documentation/ja-jp/red_hat_satellite/6.14/html-single/administering_red_hat_satellite/index#Using_FreeIPA_admin)
- [OpenSCAP](https://access.redhat.com/documentation/ja-jp/red_hat_satellite/6.14/html-single/administering_red_hat_satellite/index#Managing_Security_Compliance_admin)
- [リモート実行](https://access.redhat.com/documentation/ja-jp/red_hat_satellite/6.14/html-single/managing_hosts/index#Configuring_and_Setting_Up_Remote_Jobs_managing-hosts)

#### サブスクリプション

すべての Red Hat サブスクリプションがパブリッククラウド環境で実行できるわけではありません。サ ブスクリプションを実行できるかどうかの適格性は、Red Hat Cloud [Access](https://www.redhat.com/en/technologies/cloud-computing/cloud-access#program-details) のページを参照してくださ い。新たな組織を作成して、その組織に新たなマニフェストをインポートすることもできます。詳細 は、Red Hat Satellite の管理の [組織の作成](https://access.redhat.com/documentation/ja-jp/red_hat_satellite/6.14/html-single/administering_red_hat_satellite/index#Creating_an_Organization_admin) を参照してください。

#### マルチホームの Satellite および Capsule

マルチホームの Satellite はサポートされていません。

マルチホームの Capsule はサポートされています。マルチホームの Capsule を実装するには、ロードバ ランサーを使用して Capsule を設定します。詳細は、[ロードバランサーを使用した](https://access.redhat.com/documentation/ja-jp/red_hat_satellite/6.14/html-single/configuring_capsules_with_a_load_balancer/index#) Capsule の設定 を 参照してください。

Satellite Server または Capsule Server の内部および外部 DNS ホスト名が異なり、かつ Satellite Server と Capsule Serverを配置するロケーション間にサイト同士の VPN 接続がない場合は、この設定を実行 する必要があります。

#### オンデマンドのコンテンツソース

On Demandダウンロードポリシーを使用すると、Satellite を実行するサーバーのストレージフットプ リントを削減できます。ダウンロードポリシーを On Demandに設定すると、コンテンツホストの要求 時に、Satellite Server または Capsule Server にコンテンツが同期されます。

AWS では、DHCP を管理です。このため、Satellite Server のほとんどのキックスタートと PXE のほとんどのキックスタートと PXE のほとんどのキックスタート

詳細は、コンテンツの管理 の[コンテンツのインポート](https://access.redhat.com/documentation/ja-jp/red_hat_satellite/6.14/html-single/managing_content/index#Importing_Content_content-management) を参照してください。

### <span id="page-7-2"></span>1.2. 機能しないユースケース

AWS では、DHCP を管理できません。このため、Satellite Server のほとんどのキックスタートと PXE プロビジョニングモデルは使用できないことになります。これには、以下のものが含まれます。

- PXE プロビジョニング
- 検出および検出ルール
- ISO プロビジョニングメソッド
	- PXE-Less Discovery (iPXE) (PXE を使用しない検出)
	- o Per-host ISO
	- o Generic ISO
	- Full-host ISO

# 第2章 デプロイメントシナリオ

<span id="page-9-0"></span>Amazon Web Services では、以下の 3 つの Red Hat Satellite デプロイメントシナリオがあります。

- 1. 単一リージョン設定
- 2. オンプレミスと AWS リージョンの接続
- 3. 異なるリージョンの接続

図2.1 シナリオ 1: 単一リージョン設定

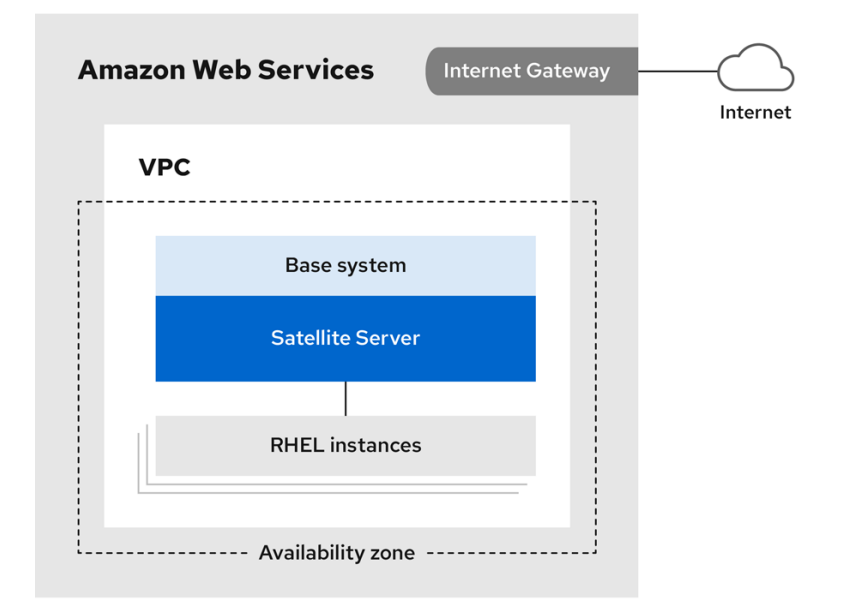

Amazon Web Services における最もシンプルな Satellite Server 設定は、Satellite Server とコンテンツ ホストの両方が同一リージョン内かつ仮想プライベートクラウド (VPC) 内にあるという構成です。

別のアベイラビリティーゾーンを使用することもできます。

#### シナリオ 2: オンプレミスと AWS リージョンの接続

オンプレミスのロケーションと Capsule を設置する AWS リージョンの間に VPN 接続を作成します。

Capsule Server を実行するインスタンスを登録すれば、Satellite Server の外部のホスト名を使用するこ とも可能です。

オプション 1: AWS リージョンとオンプレミスデータセンターをつなぐサイト間 VPN 接続

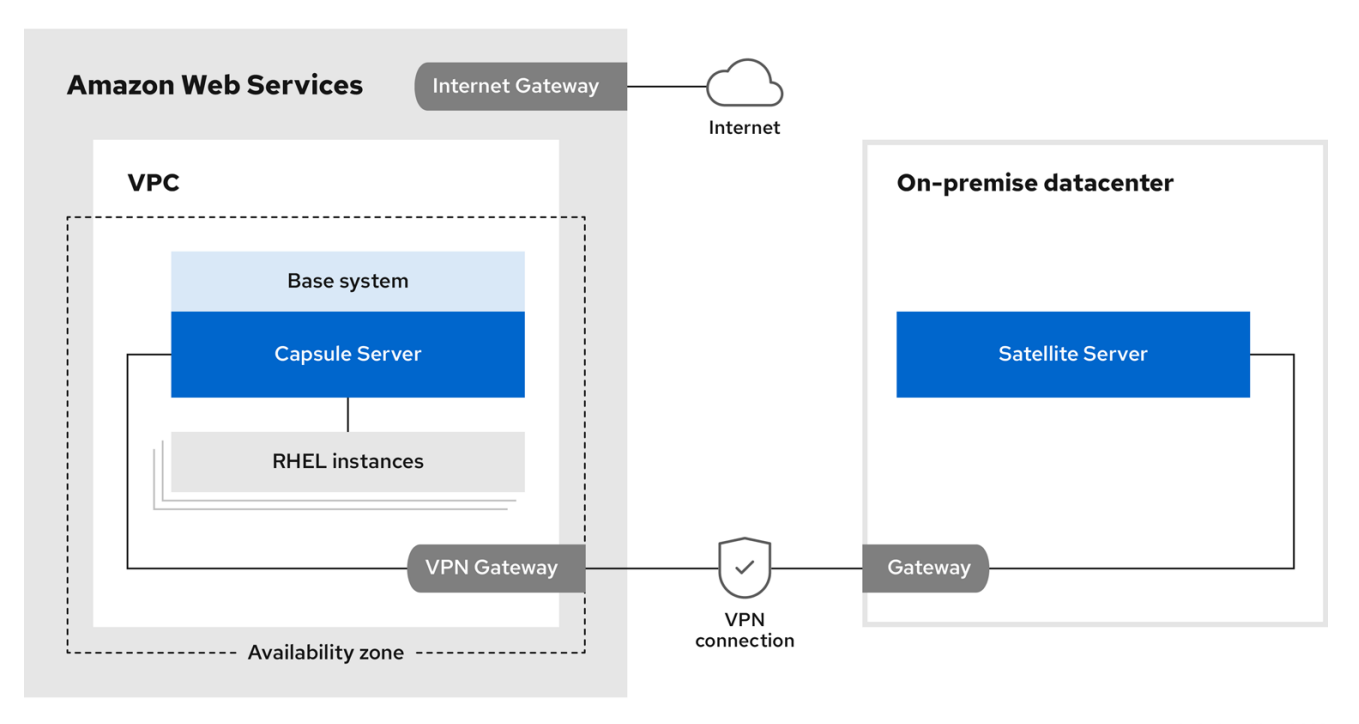

#### オプション 2: 外部 DNS ホスト名を使用した直接接続

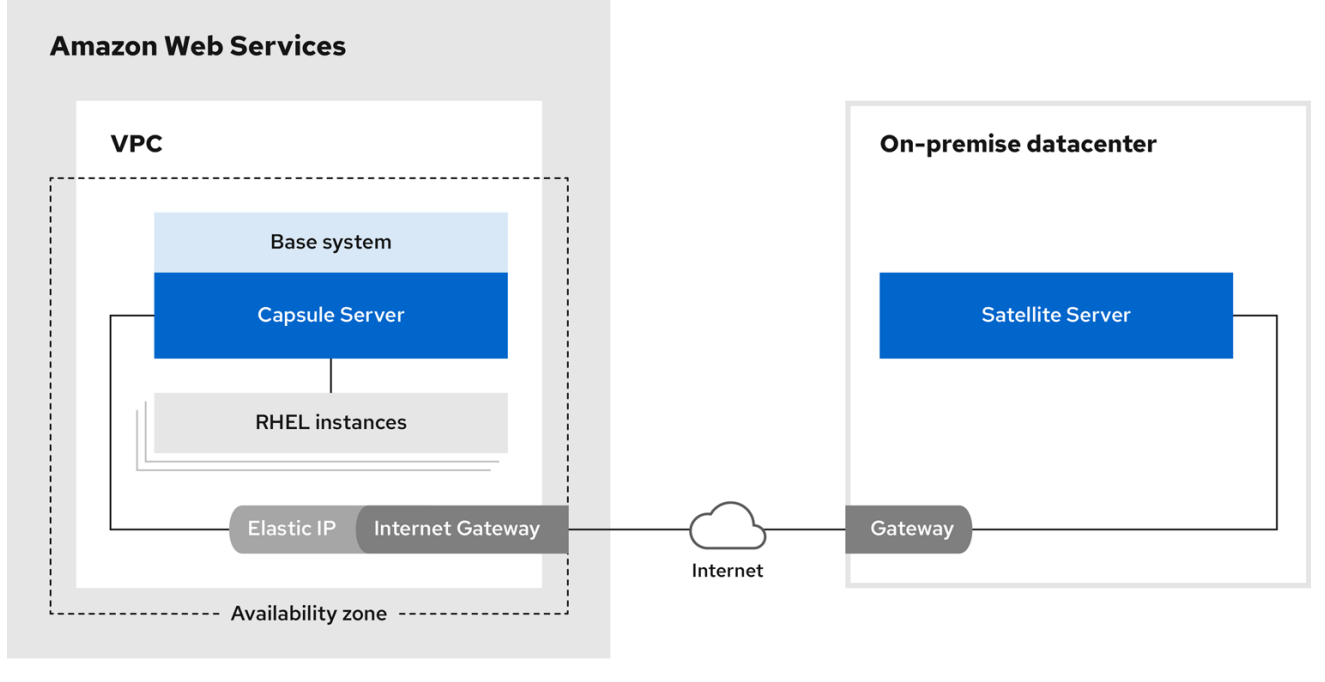

#### シナリオ 3: 異なるリージョンの接続

異なるリージョンをつなぐサイト間 VPN 接続を作成し、Capsule Server を実行するインスタンスを Satellite Server に登録する際に、内部 DNS ホスト名を使用できるようにします。

サイト間 VPN 接続を確立しない場合は、Capsule Server を実行するインスタンスを Satellite Server に 登録する際に、外部 DNS ホスト名を使用します。

7

#### 注記

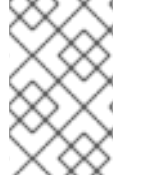

ほとんどのパブリッククラウドプロバイダーでは、リージョンへのデータ転送や、単一 リージョン内のアベイラビリティーゾーン間でのテータ転送には課金されませんが、 リージョンからインターネットへのデータ転送には課金されます。

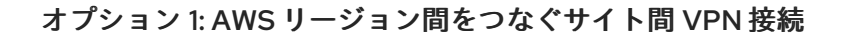

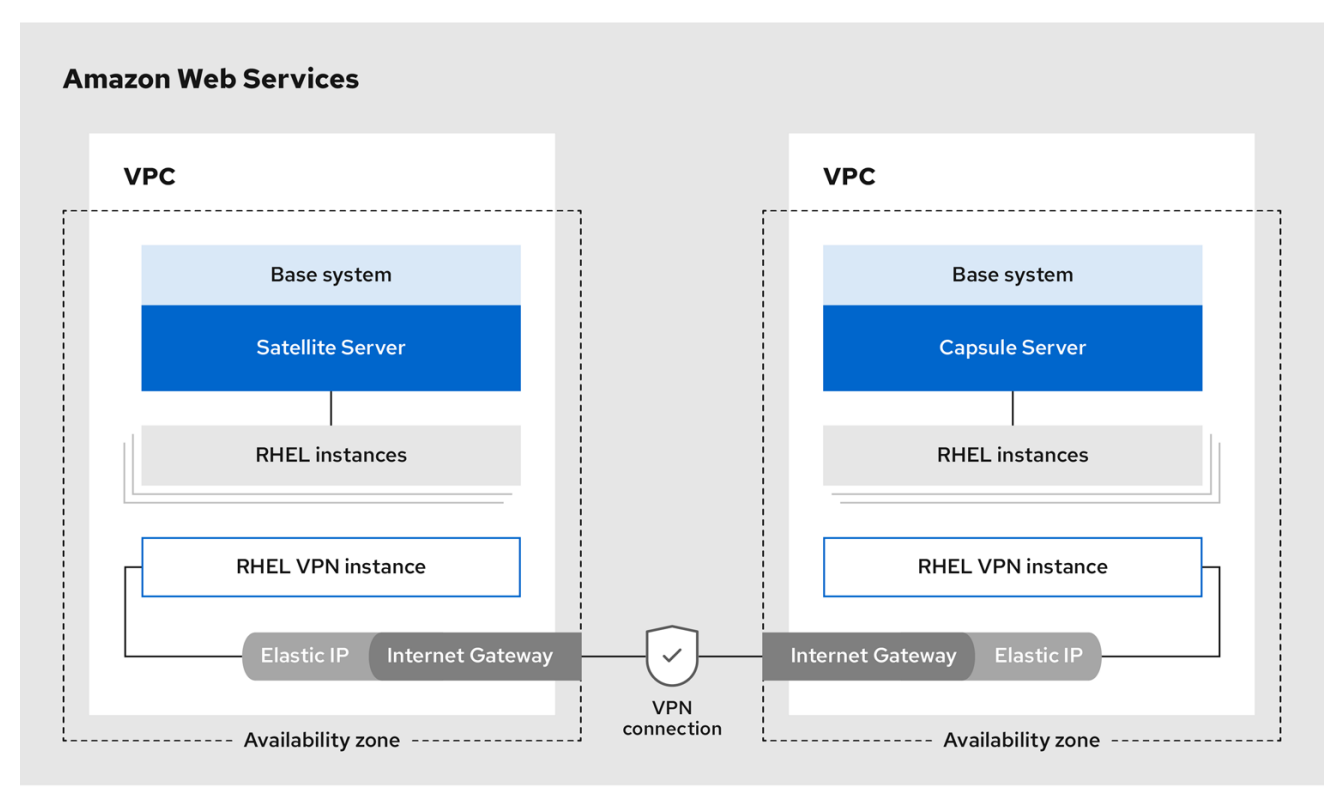

#### オプション 2: 外部 DNS ホスト名を使用した直接接続

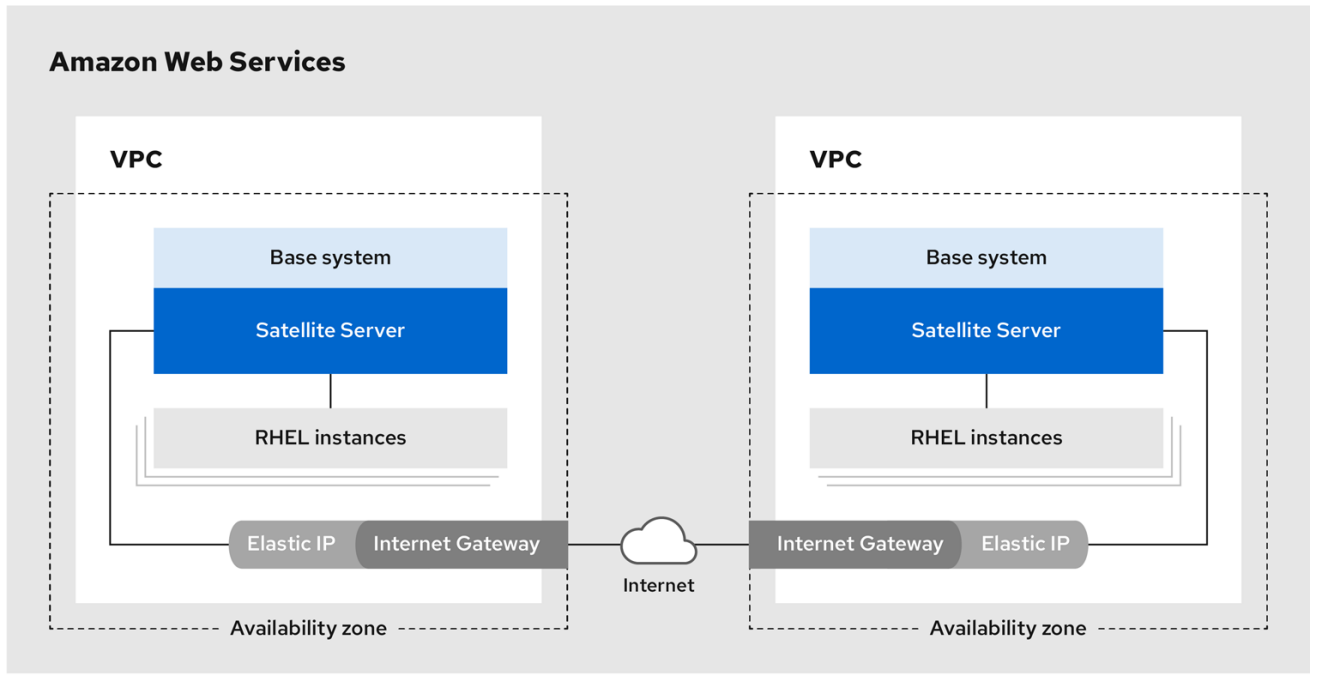

# 第3章 前提条件

<span id="page-13-0"></span>Red Hat Satellite および Capsule のインストールと登録前には、Amazon Web Services (AWS) でアカ ウントを設定し、AWS 上で Red Hat Enterprise Linux インスタンスを作成して起動する必要がありま す。

### <span id="page-13-1"></span>3.1. AMAZON WEB SERVICE の前提条件

このガイドを使用するには、Amazon Web Services の次の側面に関する実践的な知識が必要です。

- AWS での Red Hat Enterprise Linux イメージの作成とアクセス。
- AWS セキュリティーにおけるネットワークアクセスの編集。
- EC2 インスタンスの作成と EBS ボリュームの作成。
- インスタンスの起動。
- AWS での仮想マシンのインポートおよびエクスポート。
- AWS Direct Connect の使用。

AWS 環境に Satellite をインストールするには、お使いの AWS 設定が オンラインネットワーク環境で の Satellite Server のインストール の [システム要件](https://access.redhat.com/documentation/ja-jp/red_hat_satellite/6.14/html-single/installing_satellite_server_in_a_connected_network_environment/index#system-requirements_satellite) を満たしていることを確認する必要があります。

AWS 環境に Capsule をインストールするには、お使いの AWS 設定が Capsule Server のインストール の [システム要件](https://access.redhat.com/documentation/ja-jp/red_hat_satellite/6.14/html-single/installing_capsule_server/index#system-requirements_capsule) を満たしていることを確認する必要があります。

Amazon Web Services と関連用語の詳細は、Amazon Elastic Compute Cloud [ドキュメント](https://aws.amazon.com/documentation/ec2/) を参照して ください。

Amazon Web Services Direct Connect の詳細は、What is AWS Direct [Connect?](https://docs.aws.amazon.com/directconnect/latest/UserGuide/Welcome.html) を参照してください。

### <span id="page-13-2"></span>3.2. RED HAT CLOUD の前提条件

このガイドを使用するには、次の手順を完了する必要があります。

- Red Hat Cloud Access での登録。
- 使用する Red Hat サブスクリプションの移行。
- AWS インスタンスを作成し、Red Hat Enterprise Linux 仮想マシンをそのインスタンスにデプ ロイすること。
- お使いのサブスクリプションが Red Hat Cloud [に移行可能であることの確認。詳細は、](https://www.redhat.com/en/technologies/cloud-computing/cloud-access#program-details)Red Hat Cloud Access プログラムの詳細 を参照してください。

Red Hat Enterprise Linux の AWS [でのデプロイに関する詳細は、](https://access.redhat.com/articles/2962171)AWS EC2 での Red Hat Cloud Access Gold Image の確認方法 を参照してください。

### <span id="page-13-3"></span>3.3. RED HAT SATELLITE 固有の前提条件

● Amazon EC2 インスタンスタイプが オンラインネットワークでの Satellite Server のインス トール の [システム要件](https://access.redhat.com/documentation/ja-jp/red_hat_satellite/6.14/html-single/installing_satellite_server_in_a_connected_network_environment/index#system-requirements_satellite) を満たしているか、それ以上であることを確認する。最適なパフォー マンスを得るには、AWS [ストレージの最適化インスタンス](https://docs.aws.amazon.com/AWSEC2/latest/UserGuide/storage-optimized-instances.html) を使用します。

- オンラインネットワーク環境での Satellite Server のインストールの [ストレージ要件](https://access.redhat.com/documentation/ja-jp/red_hat_satellite/6.14/html-single/installing_satellite_server_in_a_connected_network_environment/index#satellite-storage-requirements_satellite) を参照し てストレージ要件を理解し、AWS EBS ボリュームに正しいストレージを割り当てる。
- ブートボリュームとは別の EBS ボリューム上に同期コンテンツを保存する。
- 同期したコンテンツ EBS ボリュームをオペレーティングシステム内で個別にマウントする。
- オプション: その他のデータを別個の EBS ボリュームに保存する。
- Satellite Server と Capsule Server を外部 DNS ホスト名を使用して通信させるには、インスタ ンスに関連付けられた AWS セキュリティーグループで、通信用に必要なポートを開く。

#### <span id="page-14-0"></span>3.4. RED HAT SATELLITE のインストール準備

お使いの AWS 環境で、以下の手順を実行します。

- 1. Red Hat Enterprise Linux AMI の EC2 インスタンスを起動します。
- 2. 新規作成のインスタンスに接続します。
- 3. Red Hat Gold Image を使用している場合は、以下のように RHUI クライアントを削除し て、**product-id.conf** の **enabled** パラメーターを **1** に設定します。

```
# dnf remove -y rh-amazon-rhui-client*
# dnf clean all
# cat << EOF > /etc/yum/pluginconf.d/product-id.conf
> [main]
> enabled=1
> EOF
```
# 第4章 AWS での SATELLITE SERVER のインストール

<span id="page-15-0"></span>お使いの AWS 環境で、以下の手順を実行します。

- 1. 新規インスタンスに接続します。
- 2. [オンラインネットワーク環境からの](https://access.redhat.com/documentation/ja-jp/red_hat_satellite/6.14/html-single/installing_satellite_server_in_a_connected_network_environment/index#index) Satellite Server のインストール を使用して、Satellite Server をインストールします。

## 第5章 AWS での CAPSULE のインストール

<span id="page-16-0"></span>お使いの AWS 環境で、以下の手順を実行します。

- 1. 新規インスタンスに接続します。
- 2. Capsule Server をインストールします。詳細は、Capsule Server [のインストール](https://access.redhat.com/documentation/ja-jp/red_hat_satellite/6.14/html-single/installing_capsule_server/index#) を参照してく ださい。

# 第6章 SATELLITE へのホストの登録

<span id="page-17-0"></span>Satellite Server および Capsule Server をインストールしたら、EC2 インスタンス上のホストを Satellite に登録する必要があります。詳細は、ホストの管理 の [ホストの登録](https://access.redhat.com/documentation/ja-jp/red_hat_satellite/6.14/html-single/managing_hosts/index#Registering_Hosts_managing-hosts) を参照してください。